# **User Manual Badge Camera T0**

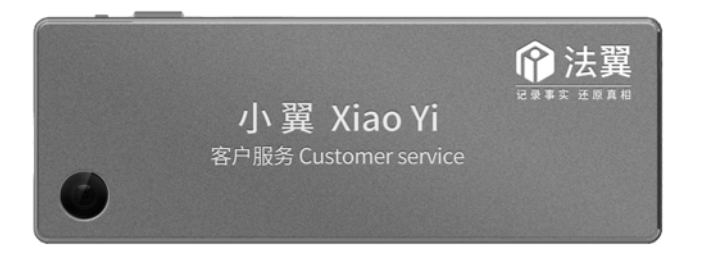

Shenzhen Jingyi Smart Technology Co., Ltd https://en.pwithe.com

# **Safety Instruction**

These instructions are intended to ensure that user can use our product correctly to avoid danger or property loss.

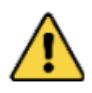

Cautions: Injury or equipment damage may occur if any of cautions are neglected.

●In the use of the product, you must be in strict compliance with the electrical safety regulations of the nation and region.

●Input voltage should meet both the Safety Low Voltage and the Limited Power Source with 5V DC.

●Please make sure that the plug is firmly connected to the power socket.

●If smoke, odor or noise rise from the device, turn off the power at once and unplug the power cable, and then please contact the service center.

Before operating your device, please be advised of the following tips:

●Do not store the product in a high-temperature or damp environment, and do not expose it to high electromagnetic radiation.

●If the product does not function properly, please contact your dealer. Do not disassemble the product for repair or maintenance by yourself.

●Only use the power adapter and accessories provided by the manufacturer.

●Consult the authorized dealer for any question and request for product using.

# 1 Overview

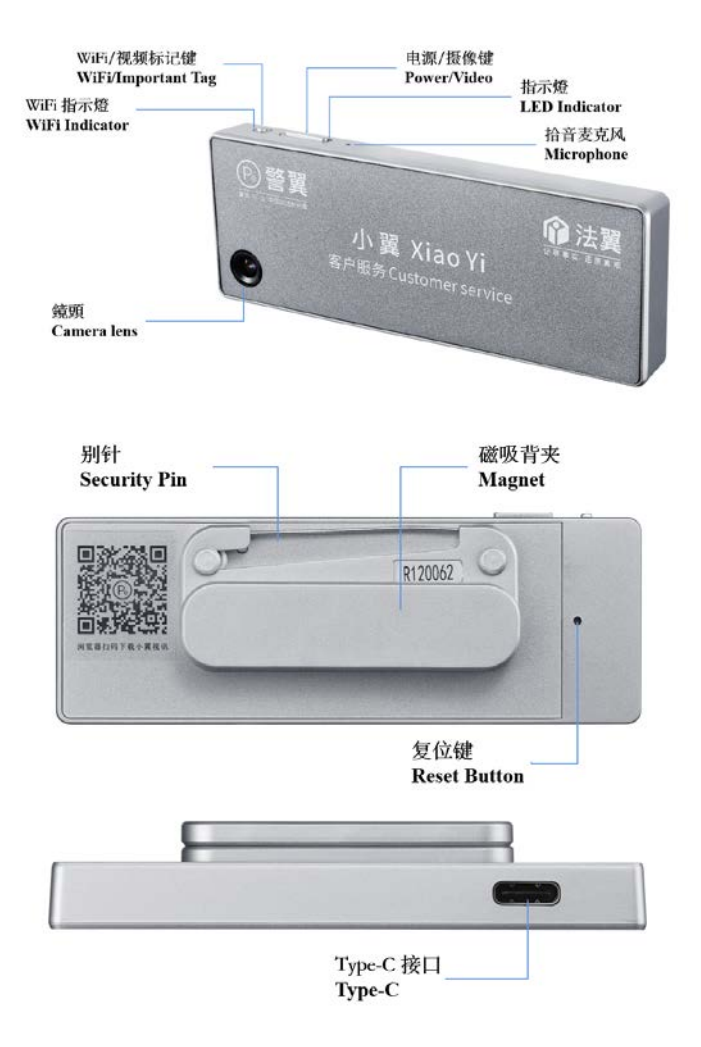

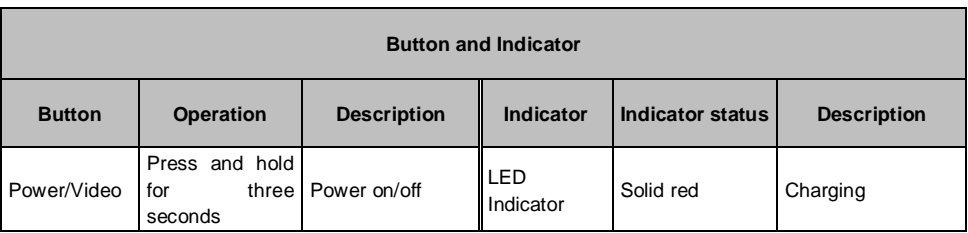

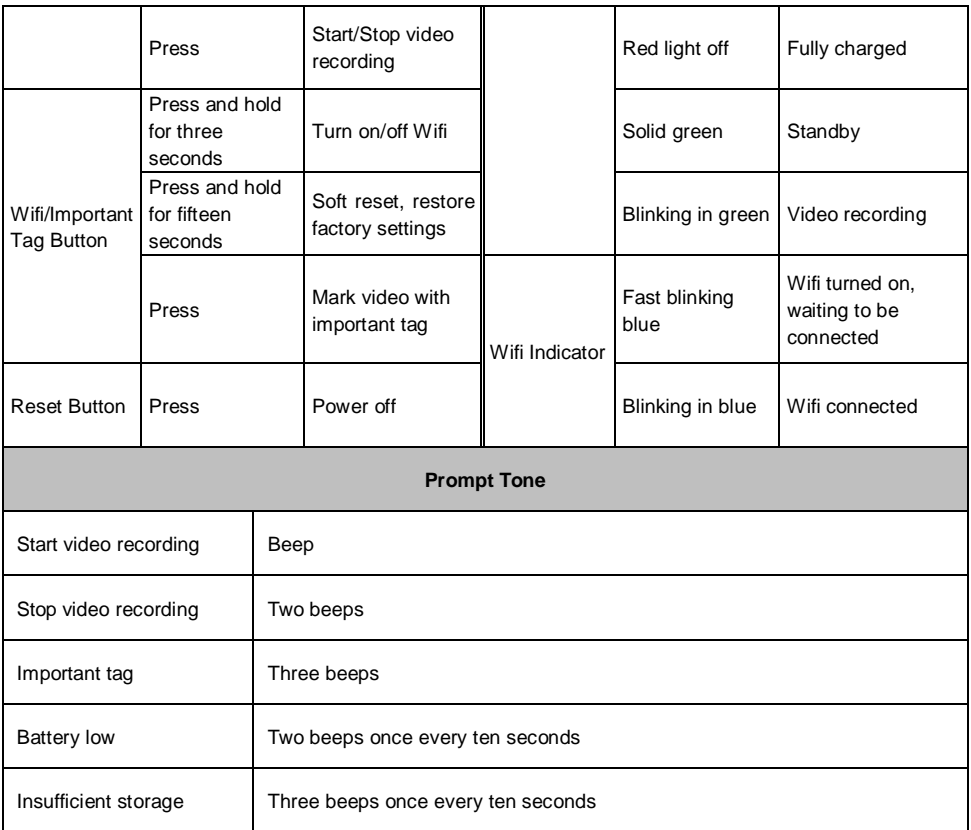

# 2 Badge Customization

The front panel of the camera supports personalized information customization, which can be achieved by pasting synthetic self-adhesive stickers or laser engraving on the metal panel. Among them, self-adhesive stickers can express complex color content and avatar information, and are easier to make. Usually, they can be customized in a print shop or online printing shop (see the sticker size identification below). Laser engraving is limited by metal material and craftsmanship, which can only reflect text information, and the font color is gray and white. Styles of the sticker method and laser engraving method are shown in the figure below.

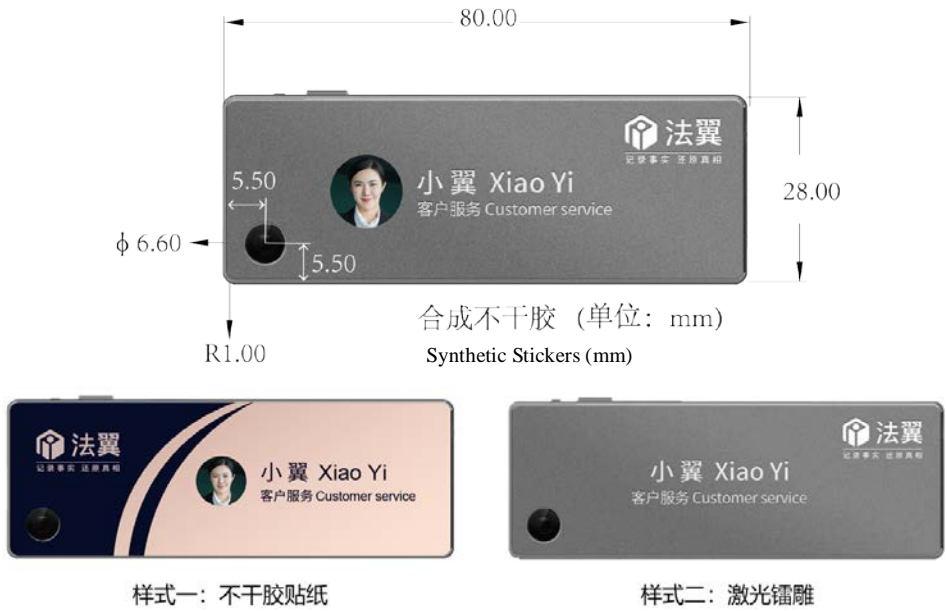

Style A: Synthetic Stickers Style B: Laser Engraving

# 3 Operation

# **Power on/off**

In the shutdown mode, hold the Power/Video Button for 3 seconds, when you hear a beep, it means the Badge Camera is turned on and enter into standby mode, the green indicator is always on.

In the standby mode, hold the Power/Video Button for 3 seconds, when you hear two beeps, it means the Badge Camera is turned off and all data are saved, the green indicator goes out at the same time.

# **Video Recording**

Press the Power/Video Button in the standby mode, when you hear a beep, it means the Badge Camera starts to record, the LED indicator starts blinking in green.

Press the Power/Video Button in the video recording mode, when you hear two beeps,

it means the video recording is finished and the Badge Camera exit video recording

mode, all videos are saved at the same time. The indicator stops blinking and turns into solid green.

#### **Important Tag**

During the video recording process, press the Wifi/Important Tag Button, when you hear three beeps, it means the current video is marked as important. When viewing the local files, the video will be embedded with an "important" watermark.

#### **Reset**

In the standby mode, if the system crashes, or the operation fails to respond, press the reset button with a Sim-ejector to force shutdown.

## **Insufficient Storage Notification**

During the recording process, when the memory card capacity is insufficient, the Badge Camera will beep three times once every 10 seconds until the storage is full and stop recording. If loop recording is on, there will be no notification.

# **Charging**

When the battery power is low, the Badge Camera will beep twice once every 10 seconds until it is turned off. You can connect the Badge Camera to the power adapter through the Type C interface to charge it. When charging, the red indicator lights up. When the red light is off, it indicates that the battery is fully charged.

Note: Please be sure to use the power adapter provided with the camera to charge the battery, otherwise it may cause damage.

#### ■ PC connection

Use the standard data line to connect the Badge Camera to the PC through the Type C interface, the Badge Camera will enter into the disk mode by default, and the user can view, download or format the data on the PC.

## Note: When formatting the Badge Camera on a PC, please select the "default" format

in the file system column.

# ■ Download and Installation of PeVision

Turn on mobile phones, tablets, or other Android devices, scan the following QR code, or scan the QR code on the back of the Badge Camera, download and install the PeVision App according to the prompts.

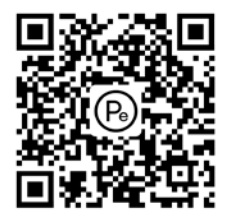

浏览器扫码下载小翼视讯

#### **Wifi**

#### Steps

a. Open the PeVision App, turn on the Badge Camera at the same time, hold the Wifi/Important Tag Button for 3 seconds, when the Wifi indicator starts blinking in blue quickly, it means the device is ready for connection.

b. Click the corresponding network (SN number of the Badge Camera) on the APP to

connect, and enter the Wifi password (default: 12345678) in the pop-up dialog window.

After the connection is successful, the Wifi indicator turns into blinking in blue slowly.

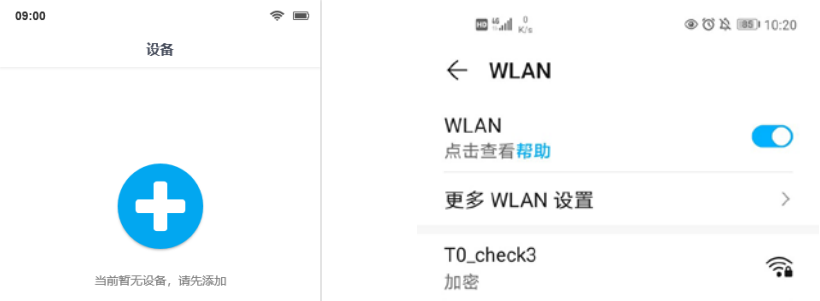

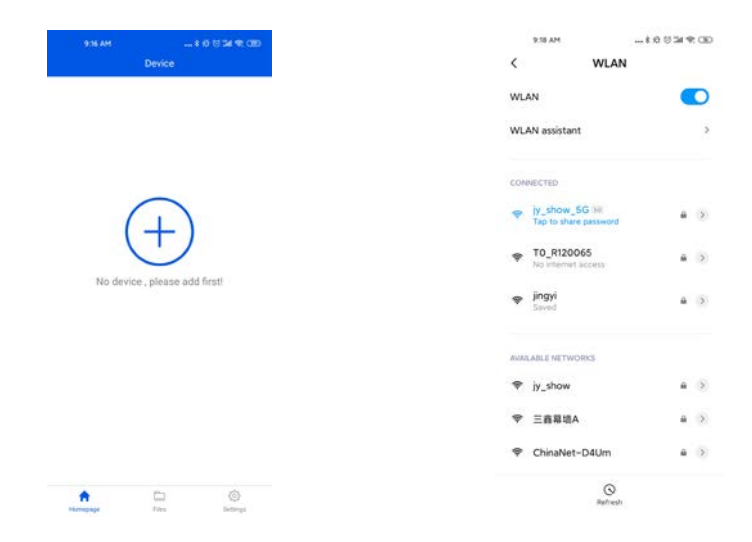

#### ■ Badge Camera Settings

When the Badge Camera is connected to the APP, you can select and enter the setting interface (as shown in the figure below) for custom settings. The user can set the device information such as video resolution, duration, loop recording, user name, user ID, department ID, as well as department name, and set AP Wi-Fi name, Wi-Fi password and other information.

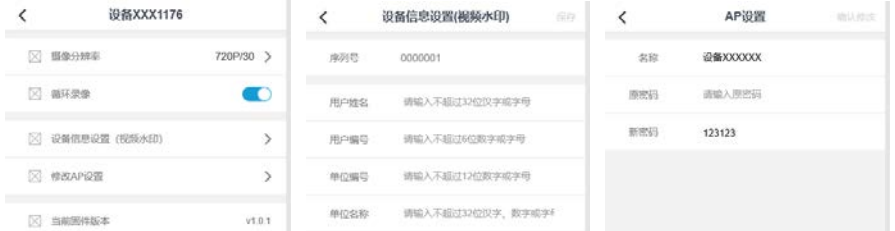

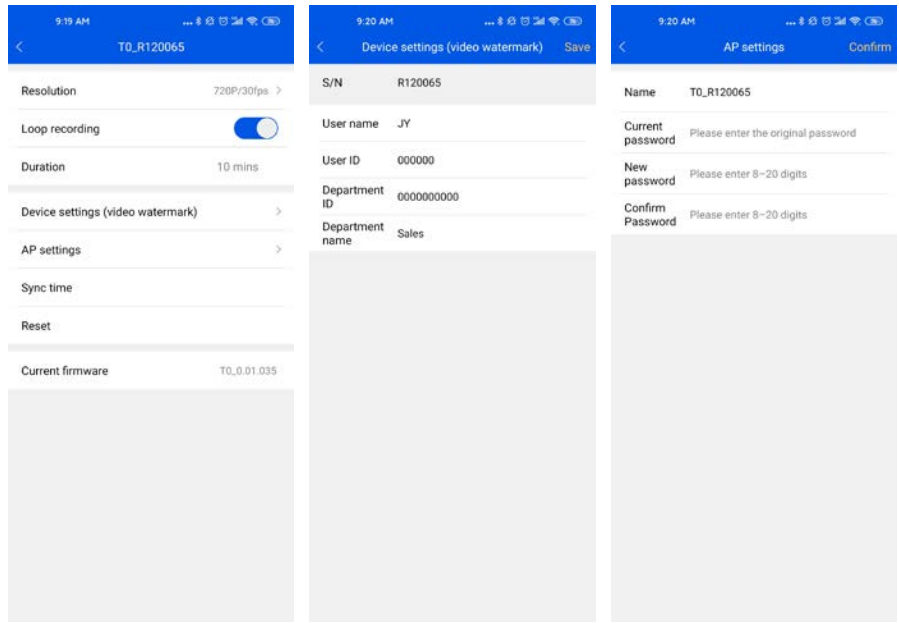

# ■ APP Operations

When the Badge Camera is connected to the APP, it can be used for video recording, remote recording, screenshot, settings, file management and other operations through buttons on the APP interface. Among them, in the preview interface, you can click the button in the lower left corner of the player to turn on the sound playback, the audio and video are played synchronously. It is recommended to listen to the audio information through the headset.

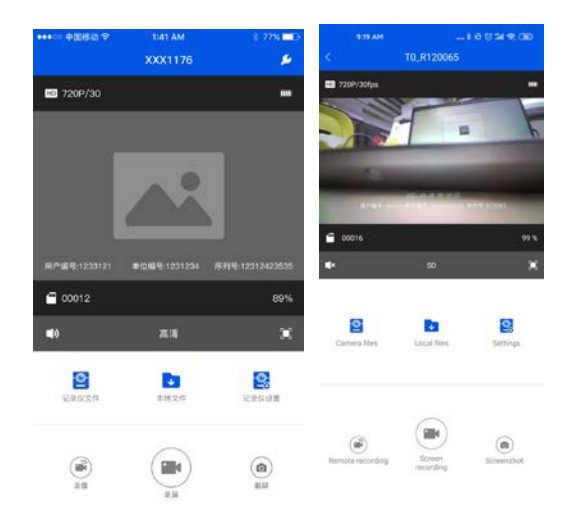

## **Reset**

If you forget the set Wi-Fi password, you can hold the Wi-Fi/Important Tag Button of the device for 15 seconds to perform a soft reset. The Badge Camera will replace the Wi-Fi password, user information and other parameters, and restore it to the factory settings.

# **FCC Statement**

This equipment has been tested and found to comply with the limits for a Class B digital device, pursuant to Part 15 of the FCC Rules. These limits are designed to provide reasonable protection against harmful interference in a residential installation. This equipment generates uses and can radiate radio frequency energy and, if not installed and used in accordance with the instructions, may cause harmful interference to radio communications. However, there is no guarantee that interference will not occur in a particular installation. If this equipment does cause harmful interference to radio or television reception, which can be determined by turning the equipment off and on, the user is encouraged to try to correct the interference by one or more of the following measures:

-- Reorient or relocate the receiving antenna.

-- Increase the separation between the equipment and receiver.

-- Connect the equipment into an outlet on a circuit different from that to which the receiver is connected.

-- Consult the dealer or an experienced radio/TV technician for help.

Changes or modifications not expressly approved by the party responsible for compliance could void the user's authority to operate the equipment.

SAR:

The radiated output power of this device is below the FCC radio frequency exposure limits. Nevertheless, the device should be used in such a manner that the potential for human contact is minimized during normal operation.

The exposure standard for wireless devices employs a unit of measurement known as the Specific Absorption Rate, or SAR. The SAR limit set by the FCC is 1.6 W/Kg. Tests for SAR are conducted using standard operating positions accepted by the FCC with the device transmitting at its highest certified power level in all tested frequency bands. Although the SAR is determined at the highest certified power level, the actual SAR level of the device while operating can be well below the maximum value. This is because the device is designed to operate at multiple power levels so as to use only the power required to reach the network. In general, the closer you are to a wireless base station antenna, the lower the power output. To avoid the possibility of exceeding the FCC radio frequency exposure limits, human proximity to the antenna should be minimized.

For body worn operation, the device has been tested and meets the FCC RF exposure.Guidelines when used with an accessory designated for this product or when used with an accessory that Contains no metal and that positions the handset a minimum of 10mm from the body.